## How to do the self-enrolment of sysllm seminar

Here is the step by step instruction about how to do the self-enrolment:

- Go to the course website: https://moodle.mpi-sws.org/course/view.php?id=72

- Choose 'create new account'

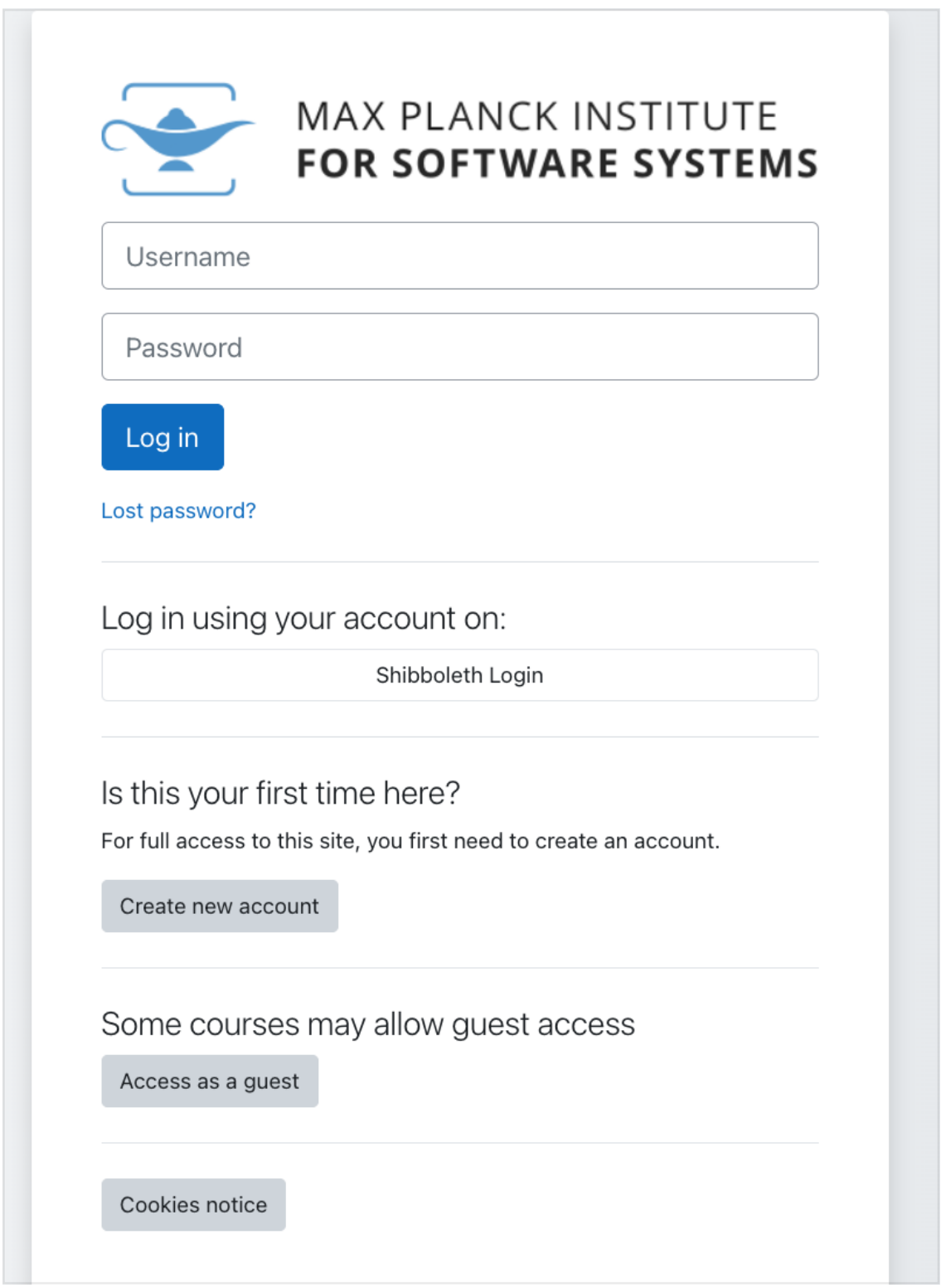

– Fill in all the information

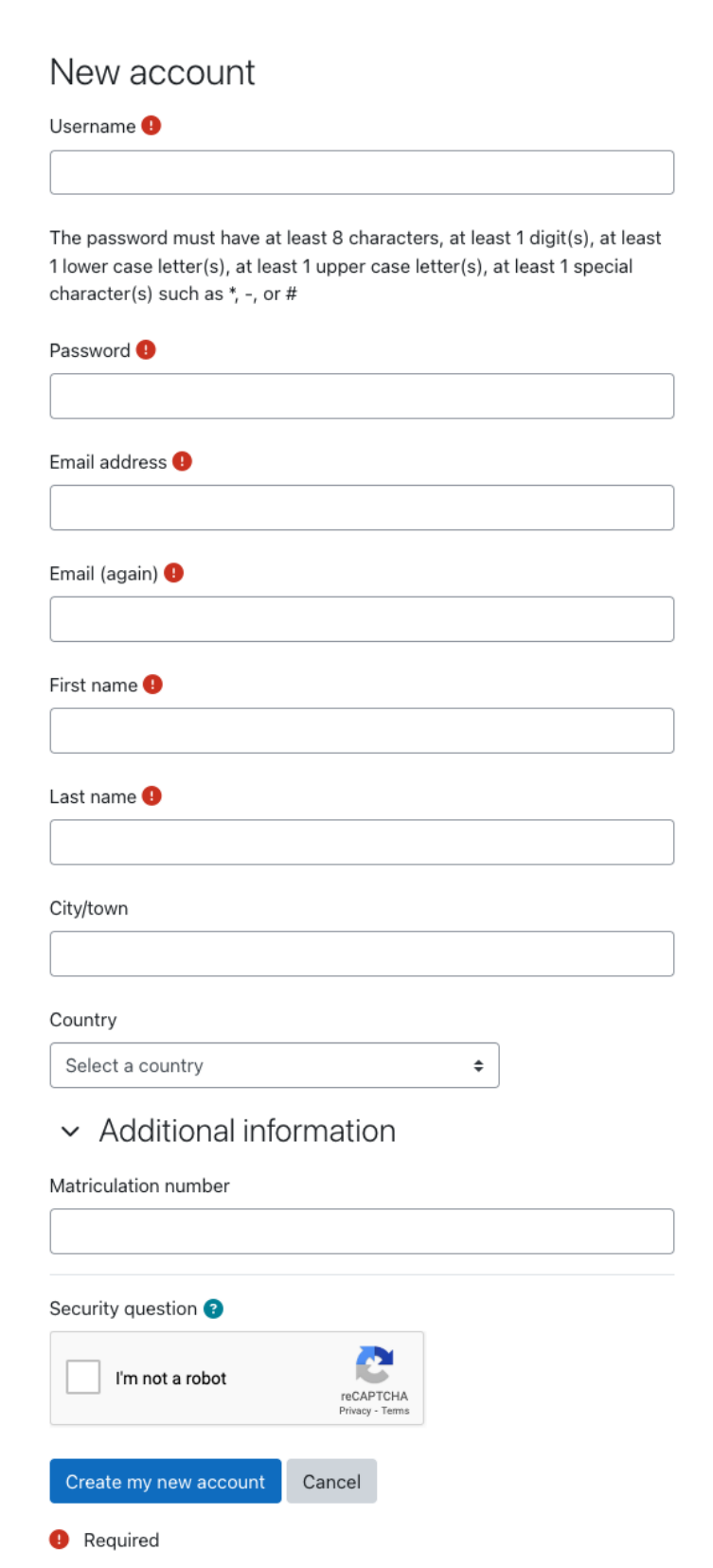

After you have the account, you can log in and choose the course to enrol.

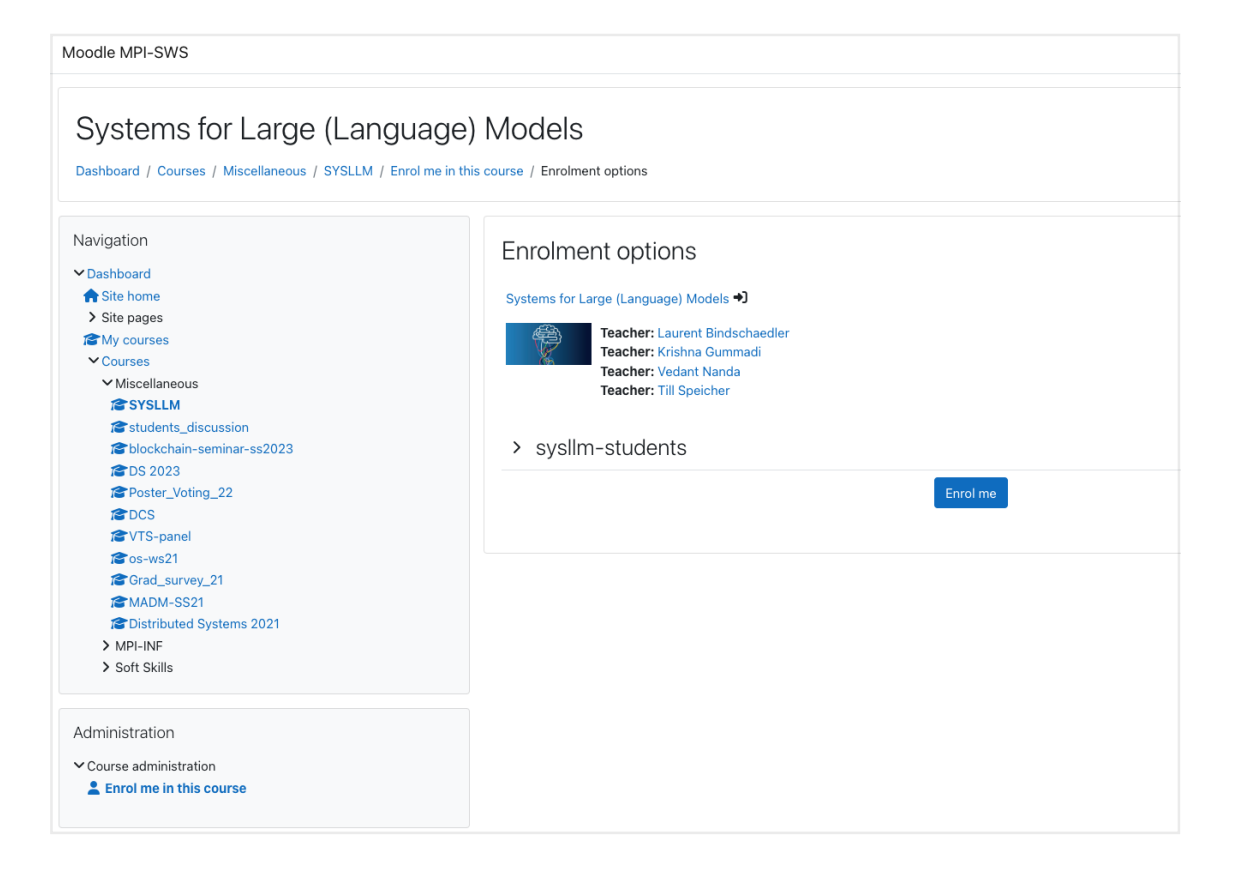